# <span id="page-0-0"></span>IKK Oktatói Továbbképzési Rendszerbe (OTR) történő belépés és képzésre jelentkezés

## Tartalom

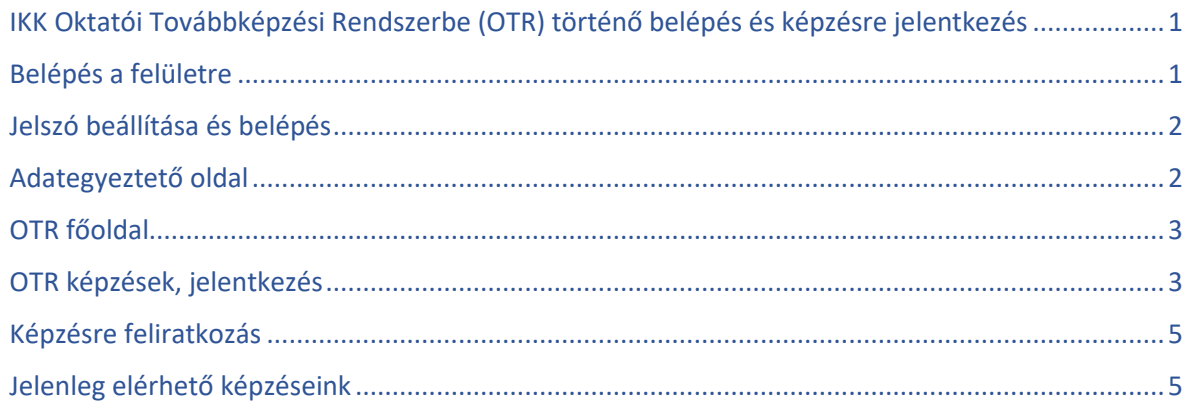

Amennyiben még nem használtad az IKK Oktatói Továbbképzési Rendszert (OTR), ahol az akkreditált képzésekre történő jelentkezés történik, úgy először be kell lépned és az alábbiakat elvégezned:

## <span id="page-0-1"></span>Belépés a felületre

Az IKK OTR rendszerébe **előzetesen fel lettek töltve az oktatók** Szakképzési Információs Rendszer szerint elérhető **adatai** (pl. e-mail cím, oktatási azonosító), ezért az **alábbi oldalon már csak egy jelszóhelyreállítási műveletet kell elvégezni**: [https://otr.ikk.hu/auth/reset](https://otr.ikk.hu/auth/reset-request)[request](https://otr.ikk.hu/auth/reset-request)

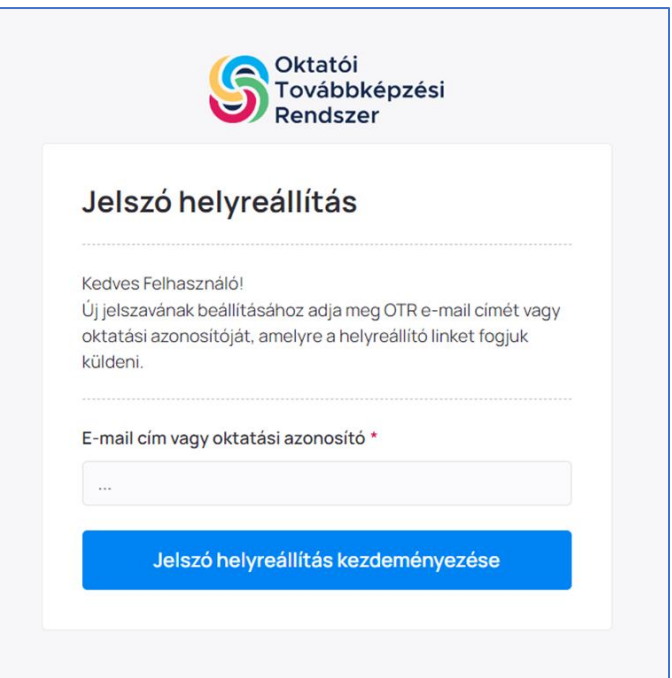

*Az e-mail címhez vagy a Szakképzési Információs rendszerben szereplő e-mail címet (valószínűleg megegyezik az E-Krétában szereplő e-mail címmel) vagy az oktatási azonosítót kell beírni, majd jelszó helyreállítást kell kezdeményezni.* 

#### <span id="page-1-0"></span>Jelszó beállítása és belépés

Az e-mail címre érkezik egy **OTR jelszó helyreállítás tárgyú e-mail** (érdemes megnézni a spam mappában is), amelyben szerepel a jelszóhelyreállító link -> erre kattintva meg kell adni egy új jelszót, majd belépni.

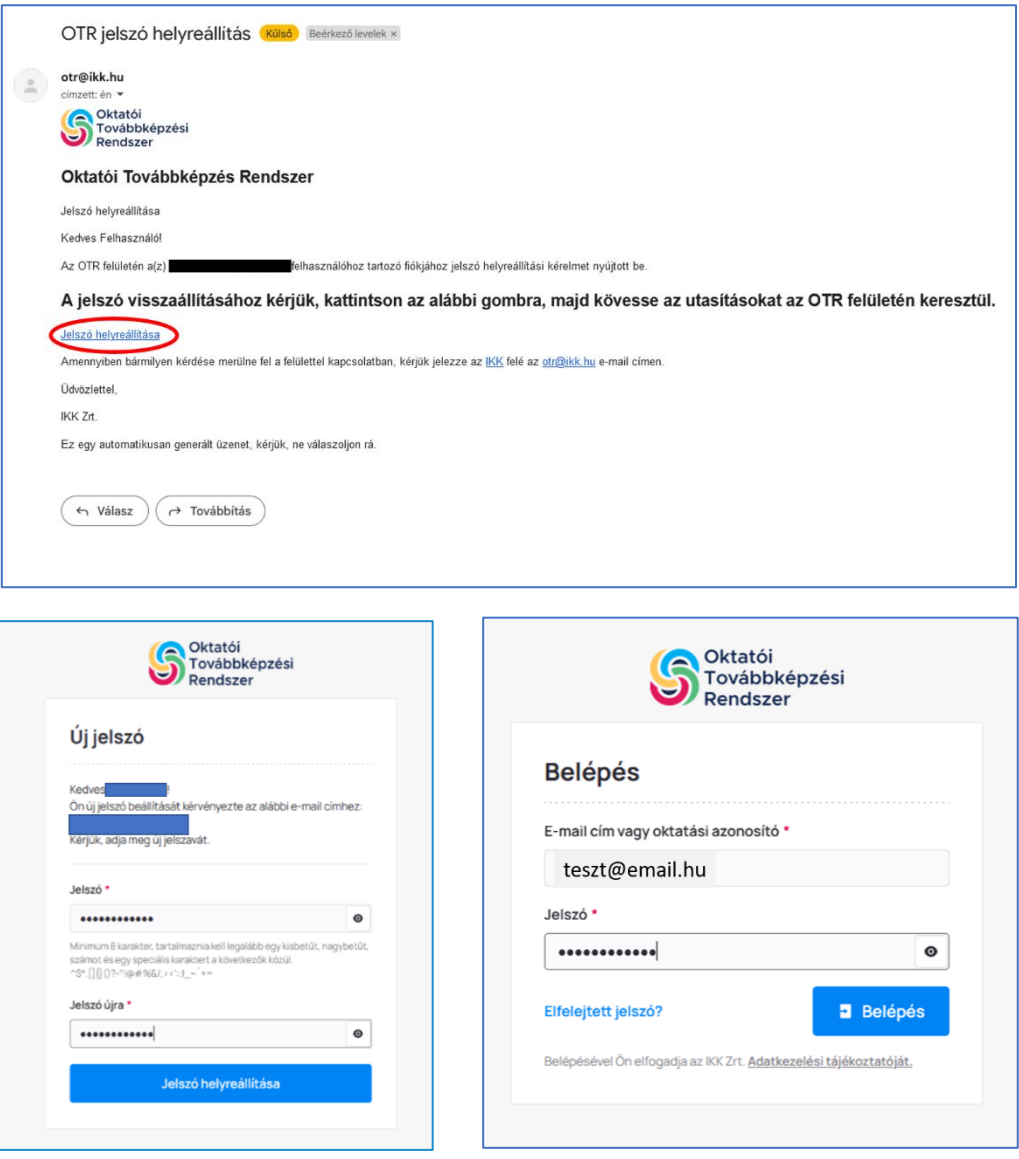

### <span id="page-1-1"></span>Adategyeztető oldal

A belépés után először egy adategyeztető oldalra jutsz, ahol a Szakképzési Információs Rendszerben szereplő adataidat találod és szükséges esetben aktualizálhatod őket.

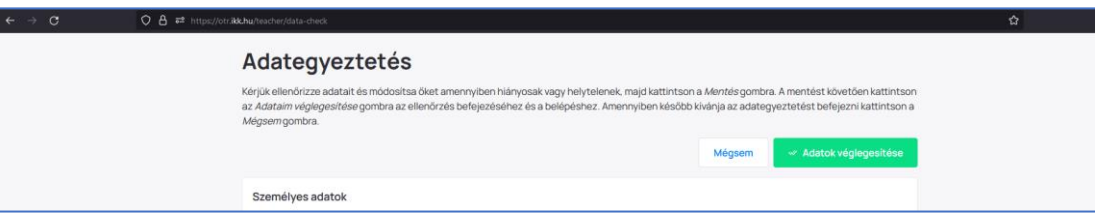

### <span id="page-2-0"></span>OTR főoldal

Az adatok aktualizálása után tovább jutsz a rendszer főoldalára. Belépéskor csempeszerű elrendezést találsz, de érdemes tudni, hogy itt még nem az összes képzést láthatod.

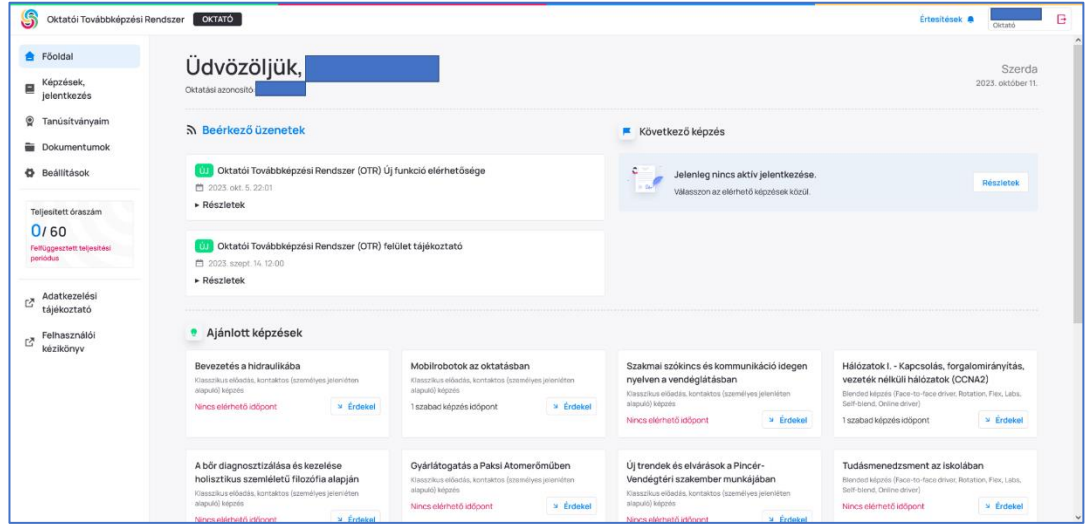

### <span id="page-2-1"></span>OTR képzések, jelentkezés

A "**Képzések, jelentkezés**" oldalon találhatod az OTR-ben elérhető összes képzést, melyek között a **kereső segítségével** találhatod meg a Téged érdeklő kurzust. *(A képzések nem feltétlenül abc-sorrendben szerepelnek, ezért javasoljuk a kereső használatát, mellyel gyorsabban találhatsz meg bármit, mint a végig görgetéssel.)*

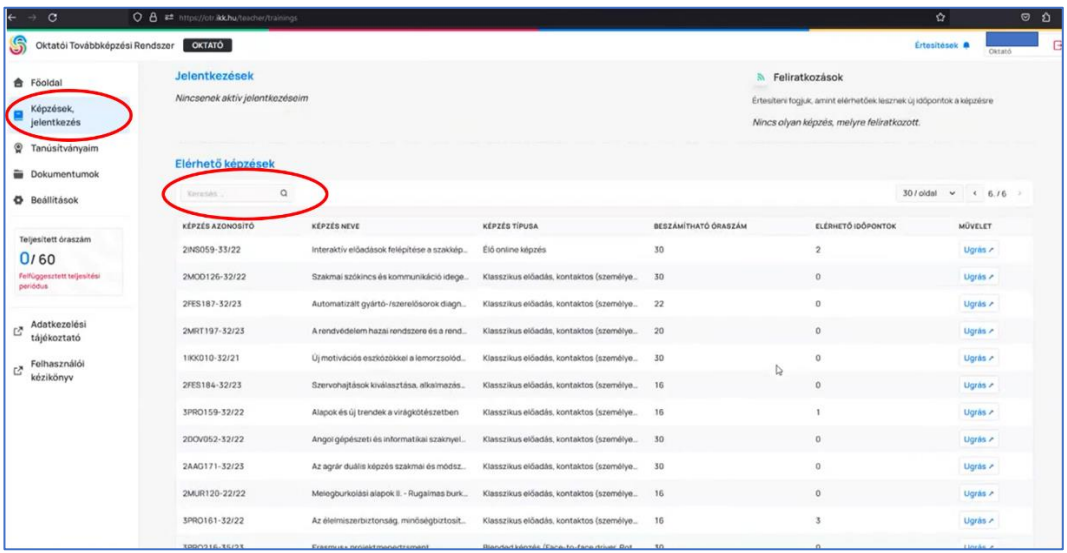

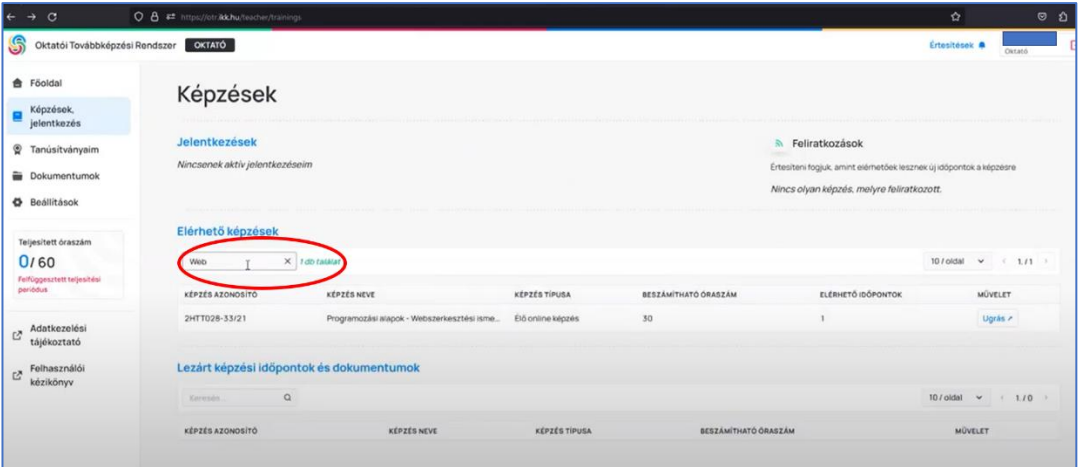

A leszűkített keresési találatok után az **Ugrás** gombra történő kattintással érheted el a képzés oldalát a főbb információkkal, valamint a Jelentkezés a képzésre gombbal.

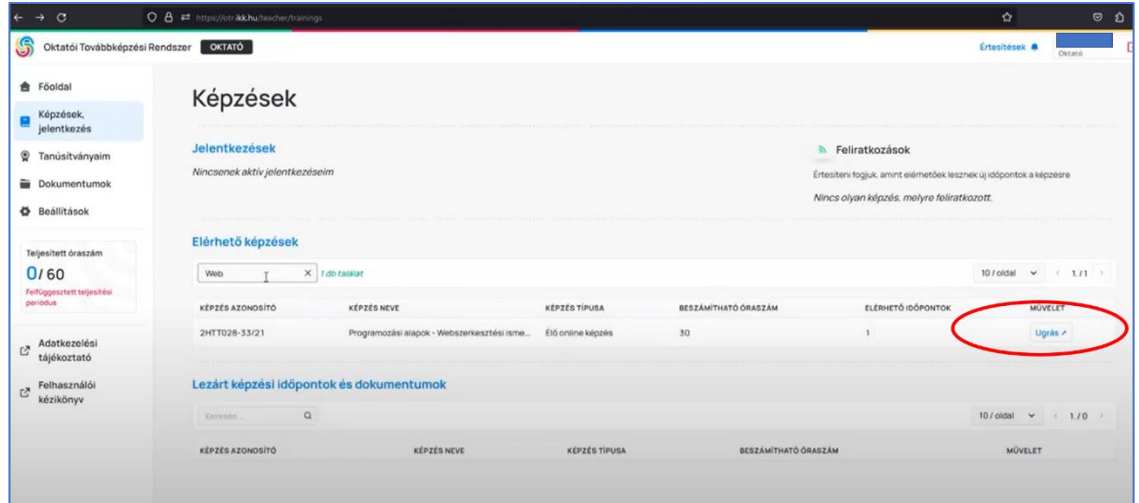

**A képzés oldalán először ki kell választanod a számodra megfelelő időpontú képzést** *(Előfordul, hogy egy képzésnél csak egyetlen kezdő időpont szerepel, de természetesen lehet olyan képzés is, amelyhez több kezdő időpont is meg van adva. Amennyiben nem felel meg számodra a kiírt időpont, úgy fel is iratkozhatsz előzetesen egy képzésre, így ha új időpontot írnak ki, eldöntheted, hogy az az időpont megfelel-e számodra, vagy sem. A feliratkozásról a későbbiekben lesz szó.)*

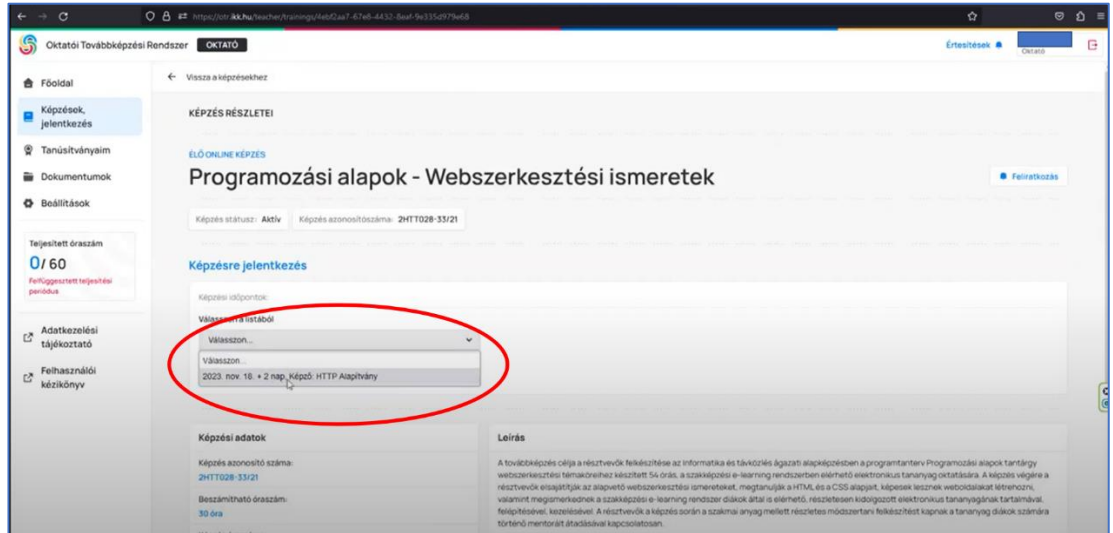

Miután kiválasztottad a képzési időpontot, a **Jelentkezés a képzésre** gomb megnyomásával tudod elindítani a jelentkezési folyamatot.

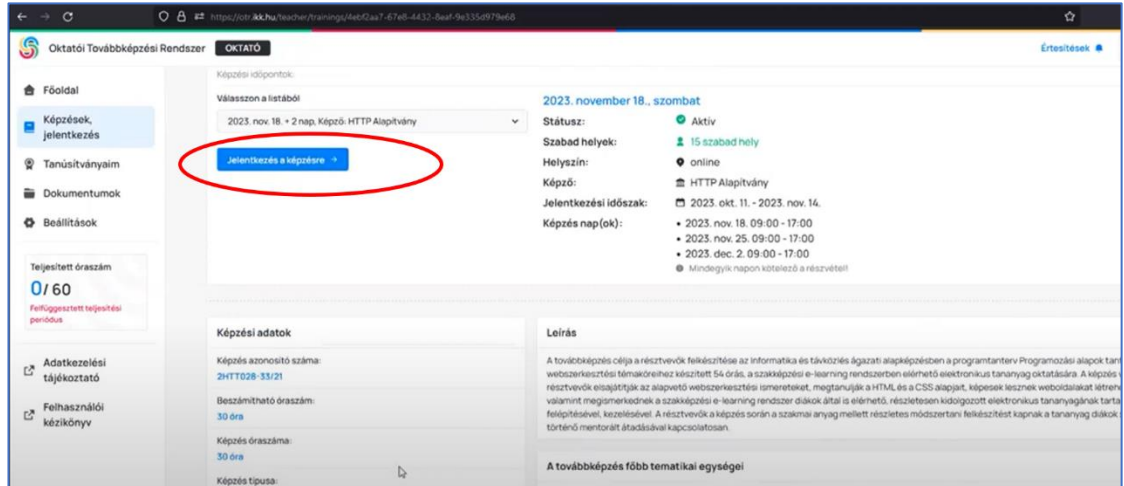

## <span id="page-4-0"></span>Képzésre feliratkozás

Amennyiben a felkínált időpont nem felel meg számodra, de szeretnél a későbbiekben részt venni a képzésen, úgy a feliratkozás gombra kattintva jelezheted, hogy Téged érdekel a képzés.

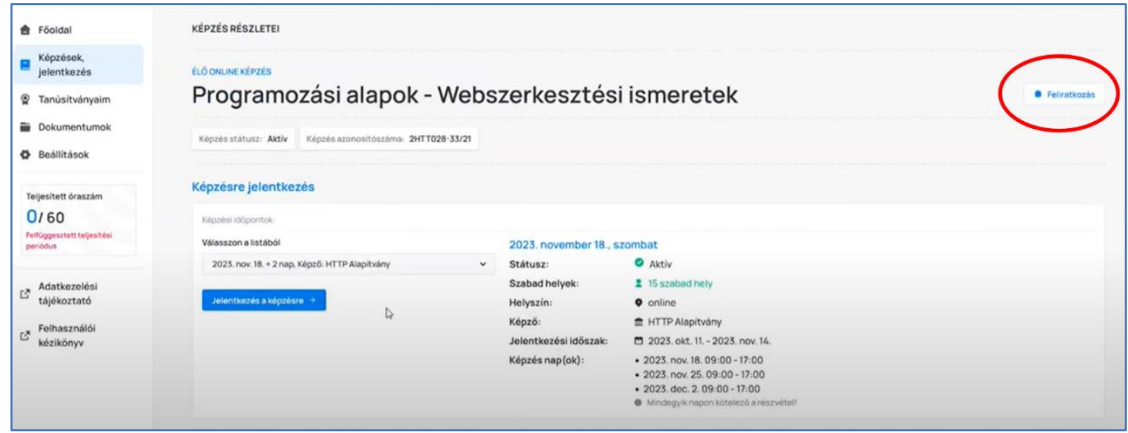

## <span id="page-4-1"></span>Jelenleg elérhető képzéseink

#### *Októberben induló képzés*

• **Hálózatok I. - Kapcsolás, forgalomirányítás, vezeték nélküli hálózatok (CCNA2)** – 60 óra –> 60 kredit (időpontok: 10.26., 10.27., 11.16., 11.17., 11.23., 11.24.) A rendszerben jóváhagyott jelentkezési határidő: **2023. 10. 22.**

#### *Novemberben induló képzések*

• **Programozási alapok - Webszerkesztési ismeretek – 30 óra –> 30 kredit (3 alkalom online:**  11.18., 11.25., 12.02.).

A rendszerben jóváhagyott jelentkezési határidő: 2023. 11. 10.

- **Programozási alapok - Python programozás - 50 óra -> 50 kredit (5 alkalom: 11.20., 11.21.** személyes részvétellel Budapesten; 11.22., 12.07., 12.08. - online részvétellel). A rendszerben jóváhagyott jelentkezési határidő: 2023. 11. 10.
- **Hálózatok II. - Vállalati hálózatok, biztonság és automatizálás (CCNA3)** 60 óra -> 60 kredit (időpontok: 11.30., 12.01., 12.07., 12.08., 12.14., 12.15.) A rendszerben jóváhagyott jelentkezési határidő: 2023. 11. 26.

#### *További képzéseink*

- **Informatikai és távközlési alapok I. – IKT alapismeretek (ITE)** 50 óra –> 50 kredit
- **Informatikai és távközlési alapok II. – Bevezetés a hálózatok világába (CCNA1)**  60 óra –> 60 kredit